### **MICRO:BIT oppimisvälineenä luonnontieteiden opiskelussa**

Innokas!

Veli-Matti Oinas, mafyke-opettaja, 19.10.2023

## **Esittely**

- Kuka olen?
- Matemaattisten aineiden opettaja
- Kokemuksia micro:bitistä
- Materiaaleja Innokkaalla ja micro:bitillä

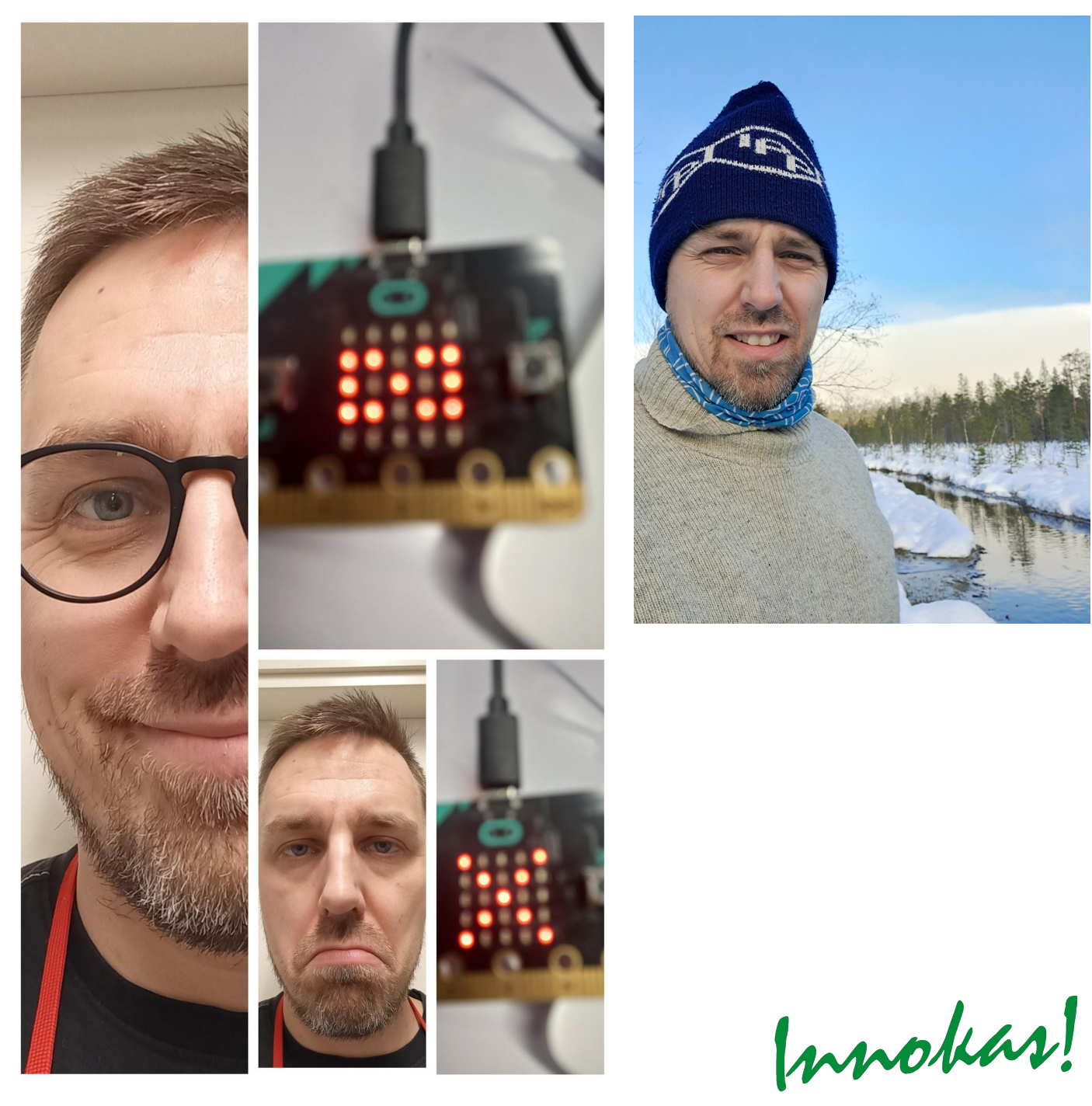

### **Toiveita koulutuksesta…**

- "Microbit on aivan vieras juttu…"
- "Jos saisin päivitettyä omaa osaamista olisi helpompaa esittää hankintoja"
- "Micro:bitin hyödyntäminen sujuvasti fysiikassa"

"Syventää osaamista Microbitissä. Toteuttaa niihin liittyviä projekteja koulussa"

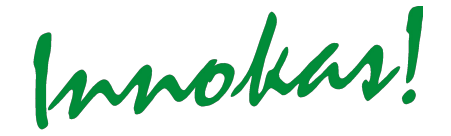

## **Koulutuksen sisältö**

- Toiveiden pohjalta…
- Opetussuunnitelmassa
- Micro:bitin käytön perusteet
- Yksinkertaisia ohjelmointiharjoituksia (esim. matematiikka T20)
- Pinit käyttöön ajanottolaitteen rakentaminen (esim. fysiikka)
- Micro:bit mittarina (Data logger)
- Lisälaitteista
- Hiilidioksidimittauksia
- Teknologia ja innovaatiot
- Tekoäly

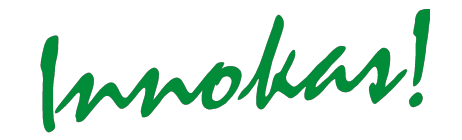

# **Opetussuunnitelmassa**

- Laaja-alaiset
	- Ajattelu ja oppimaan oppiminen (L1)
	- Tieto- ja viestintäteknologinen osaaminen (L5)
- - Matematiikka
	- Ongelmanratkaisutaidot (T5)
	- Tieto- ja viestintäteknologian käyttö (T9)
	- Algoritminen ajattelu ja ohjelmointitaidot (T20)
- - Fysiikka ja kemia
	- Kestävän kehityksen tiedot ja taidot (T4)
	- Tutkimisen taidot
		- Teknologinen osaaminen ja yhteistyö teknologisessa ongelmanratkaisussa (T8)
		- Tieto- ja viestintäteknologian käyttö (T9)
	- Fysiikka,sähkö (S6)
	- Kemia, orgaaninen kemia (S1-S6)

### **Perusteet: Laitteen esittelyä**

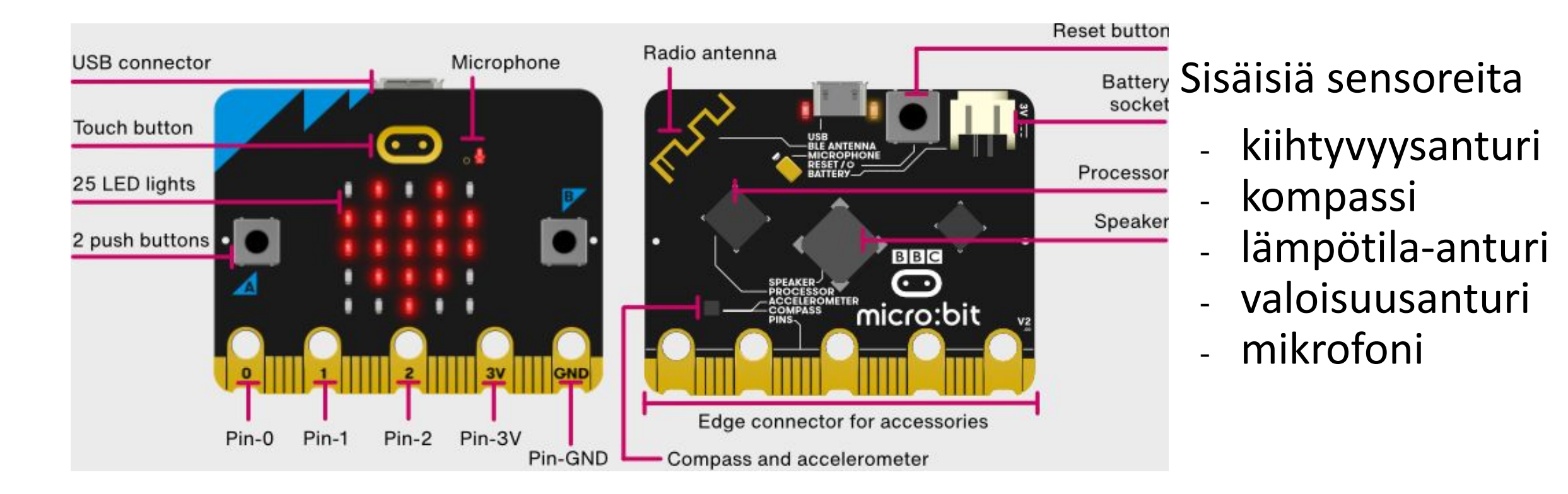

[Lähde: Micro:bit.org](https://microbit.org/get-started/features/overview/)

Innokas!

### **Perusteet: Ohjelmointiympäristö makecode.microbit.org**

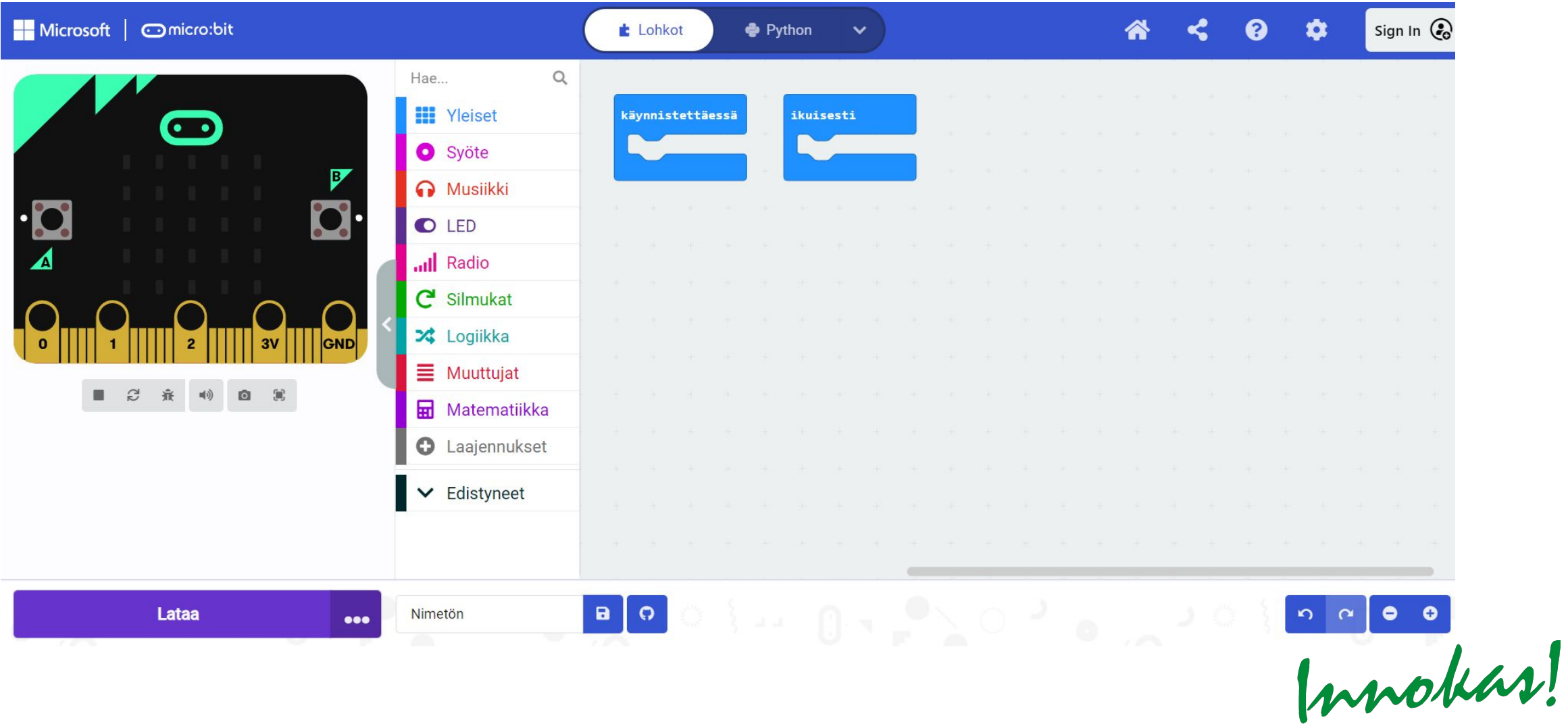

## **Matematiikkaa - ohjelmointi**

Harjoituksia yhdessä

- Yhdistäminen ja yksinkertainen ohjelma
- Yksinkertainen ehtolause

Hyviä harjoituksia itsenäisesti

- Ehtolause ja muuttuja [Kivi-paperi-sakset](https://www.innokas.fi/wp-content/uploads/2021/01/Microbit-kivi-paperi-sakset-PAIVITETTY.pdf) (Innokas.fi)
- Toistorakenne [Toistolause](https://www.innokas.fi/wp-content/uploads/2017/08/02_Microbit_toistolause1.pdf) (Innokas.fi)

### Pinit käyttöön - Ajanottolaitteen rakentaminen

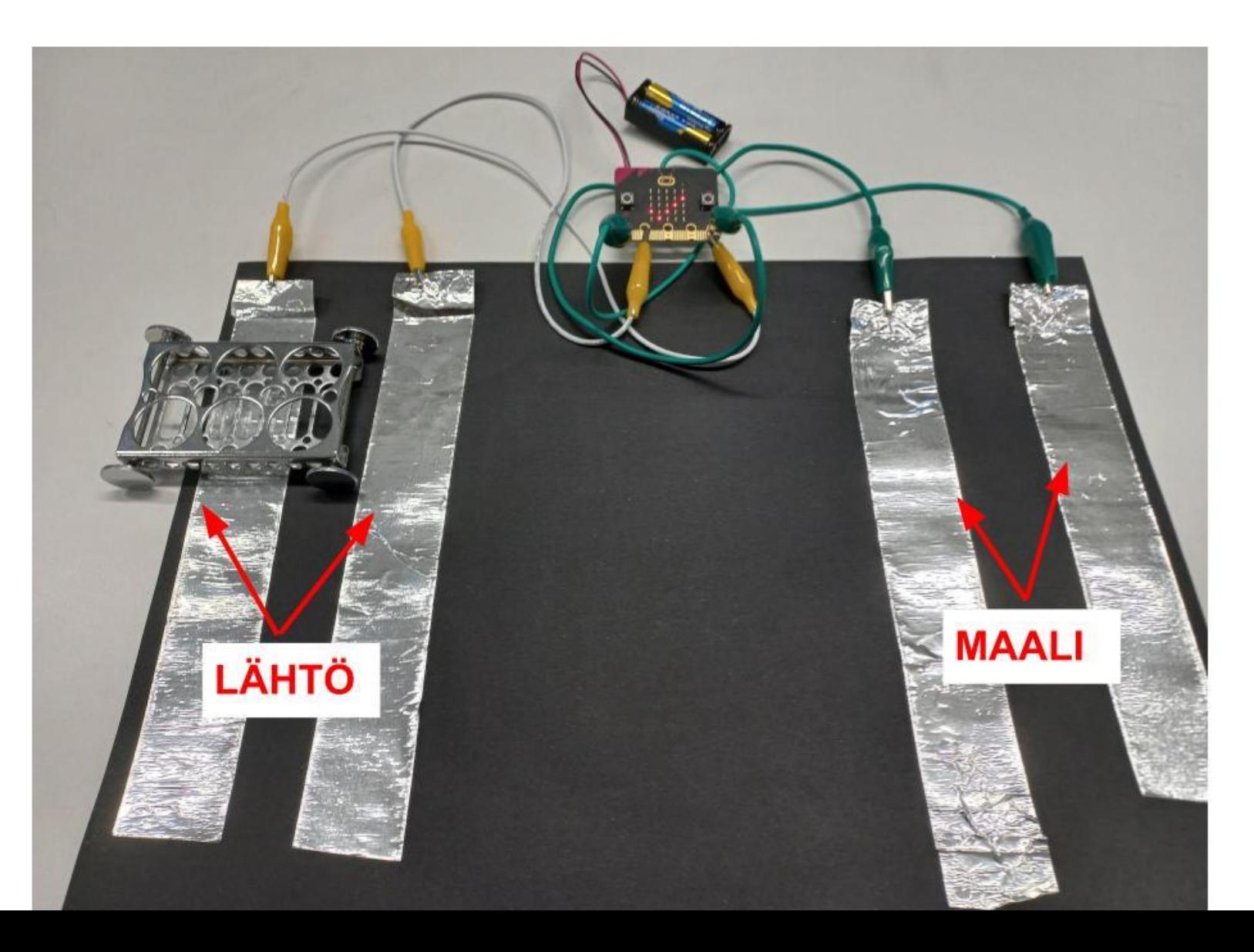

Innokas!

### Pinit käyttöön – Ajanottolaitteen rakentaminen

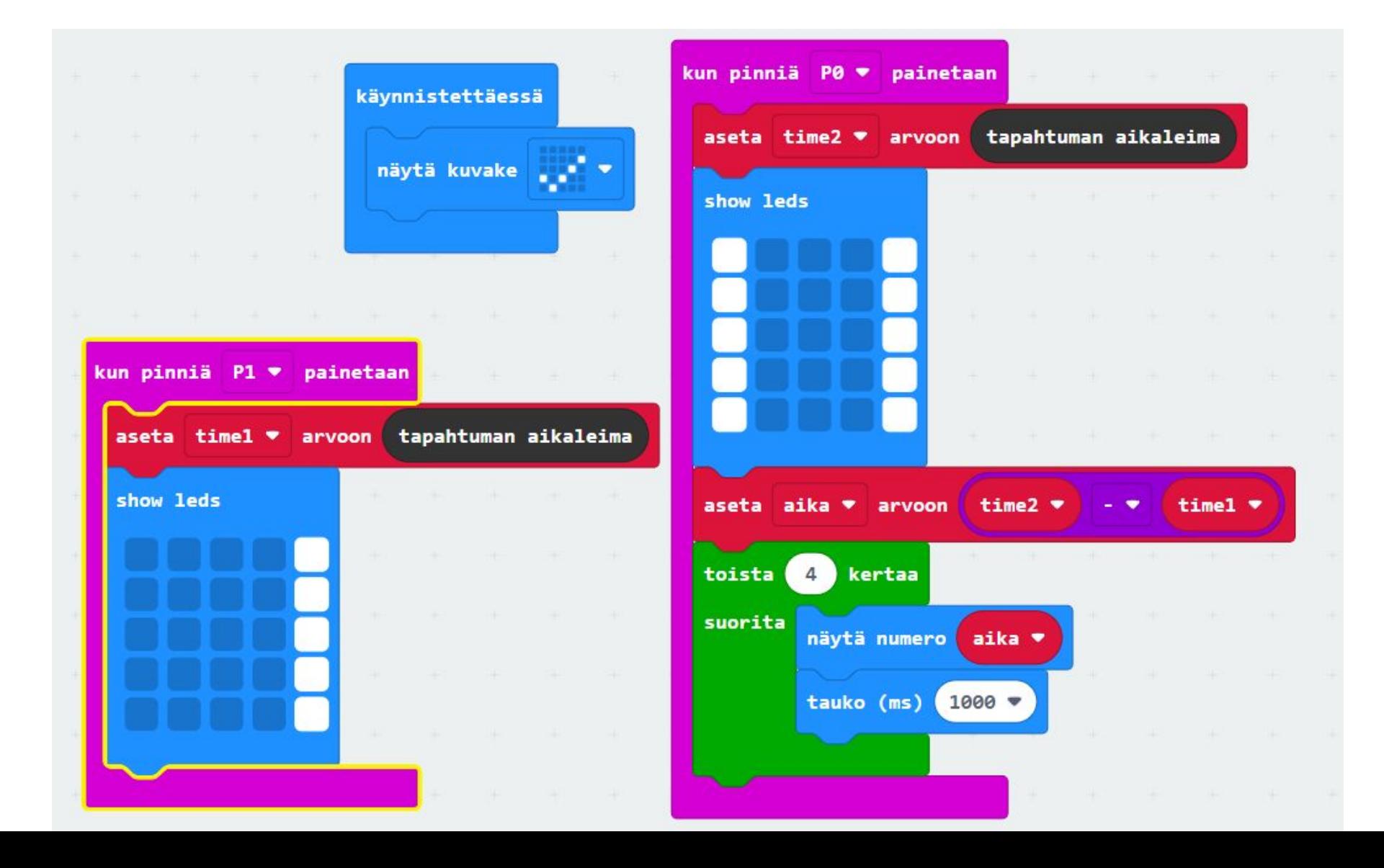

Innobasi

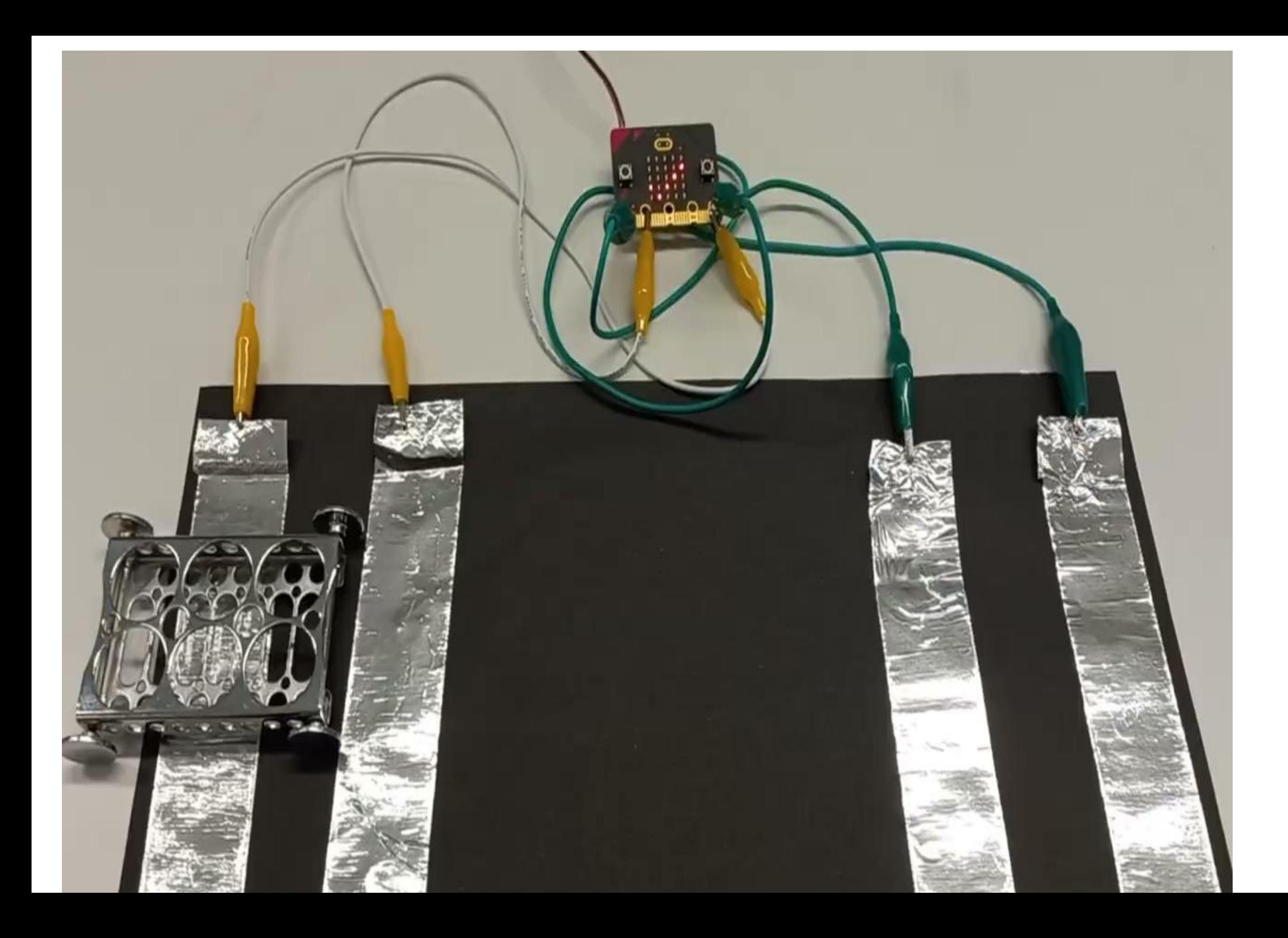

Innokas!

# Micro: bit mittarina (Data Logger)

#### micro: bit data log

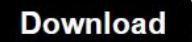

Copy

Update data...

Clear log... **Visual preview** 

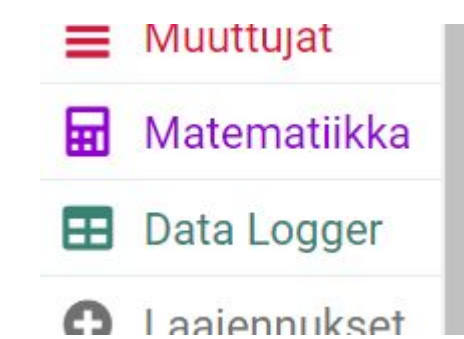

This is the data on your micro: bit. To analyse it and create your own graphs, transfer it to your computer. You can copy and paste your data, or download it as a CSV file which you can import into a spreadsheet or graphing tool. Learn more about micro: bit data logging.

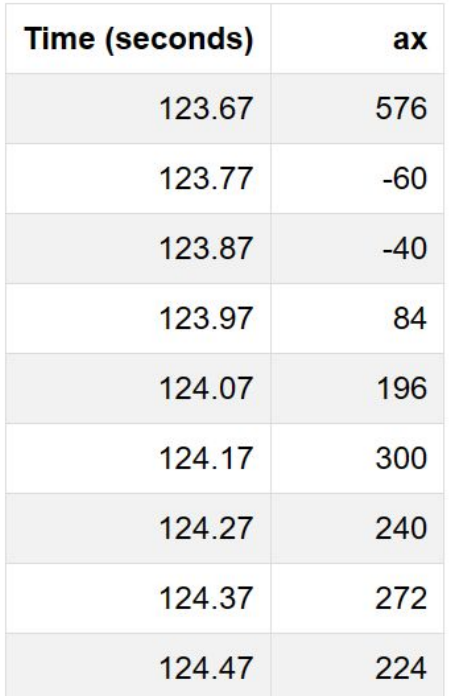

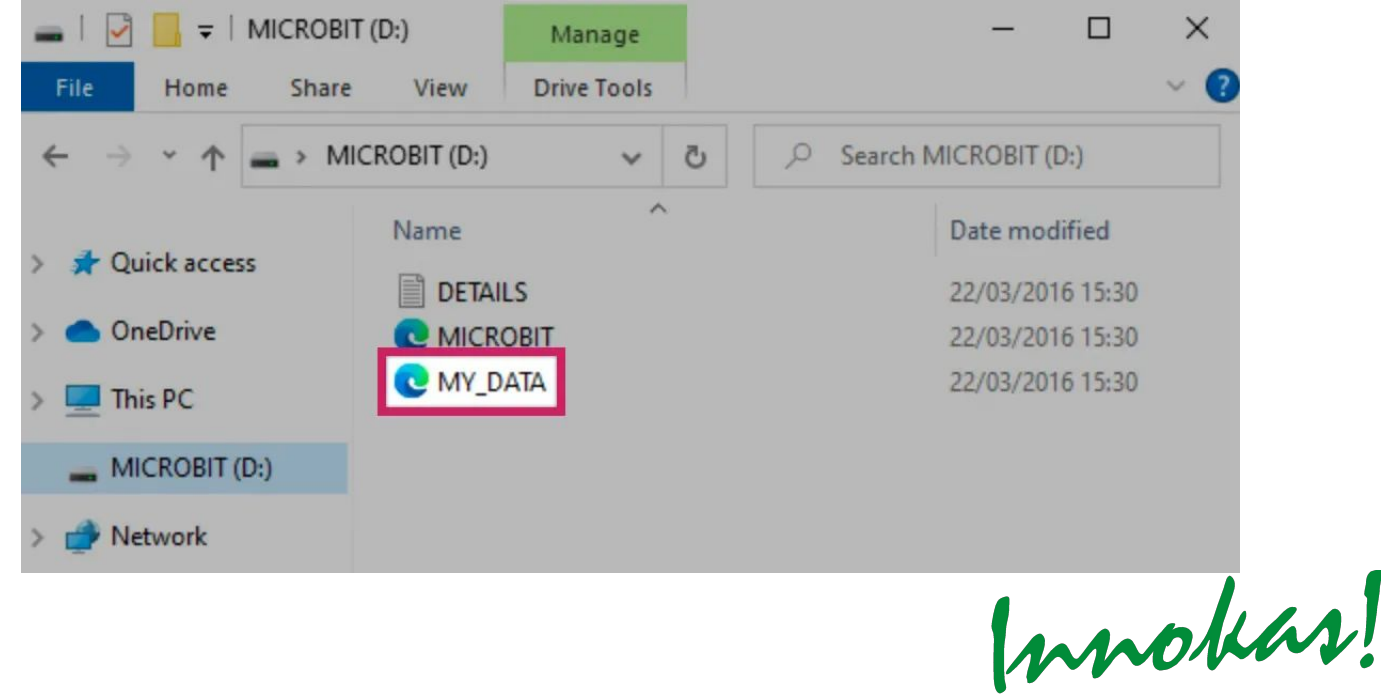

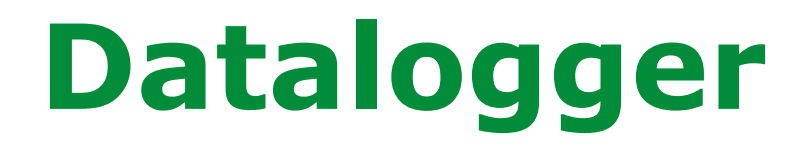

Tehdään yksinkertainen harjoitus

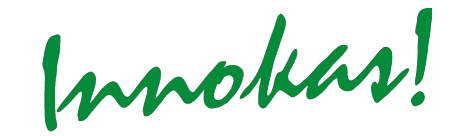

### **Heilurin heilahdusaika**

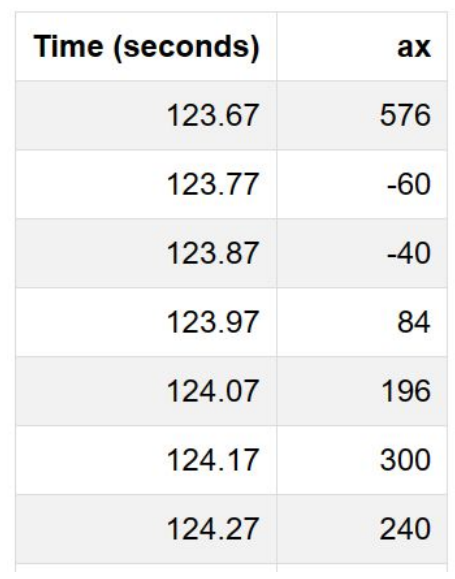

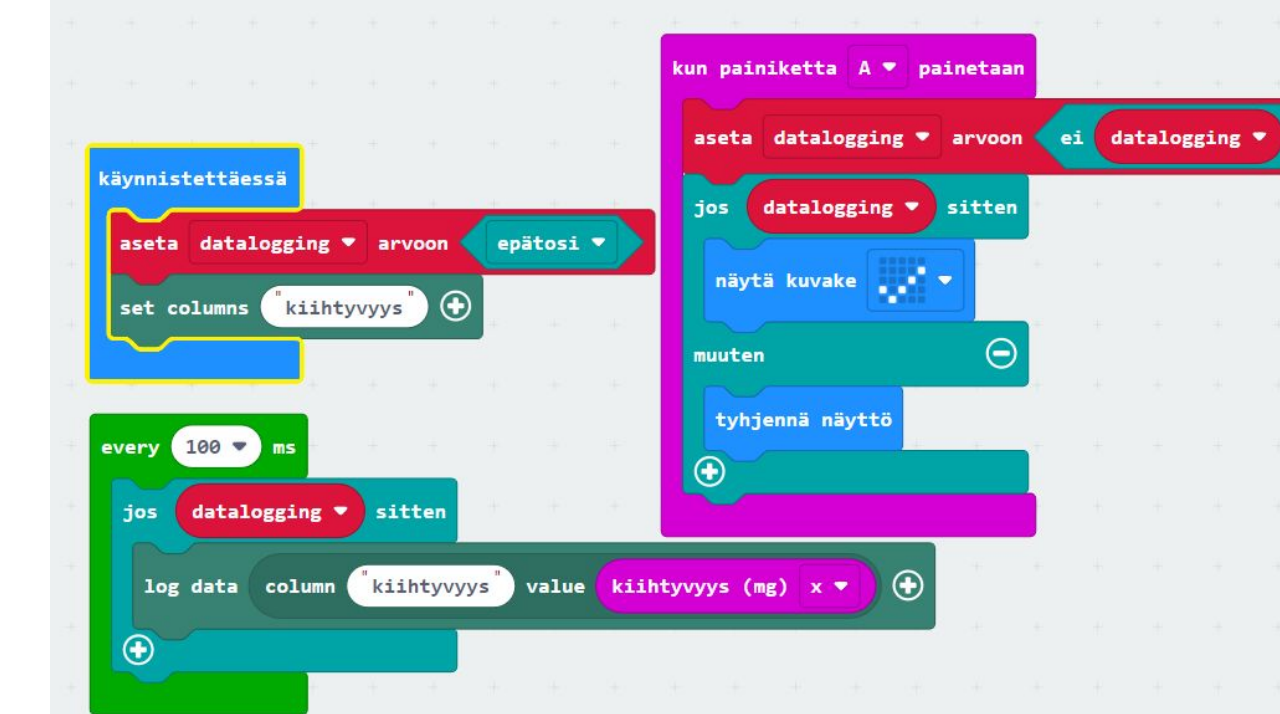

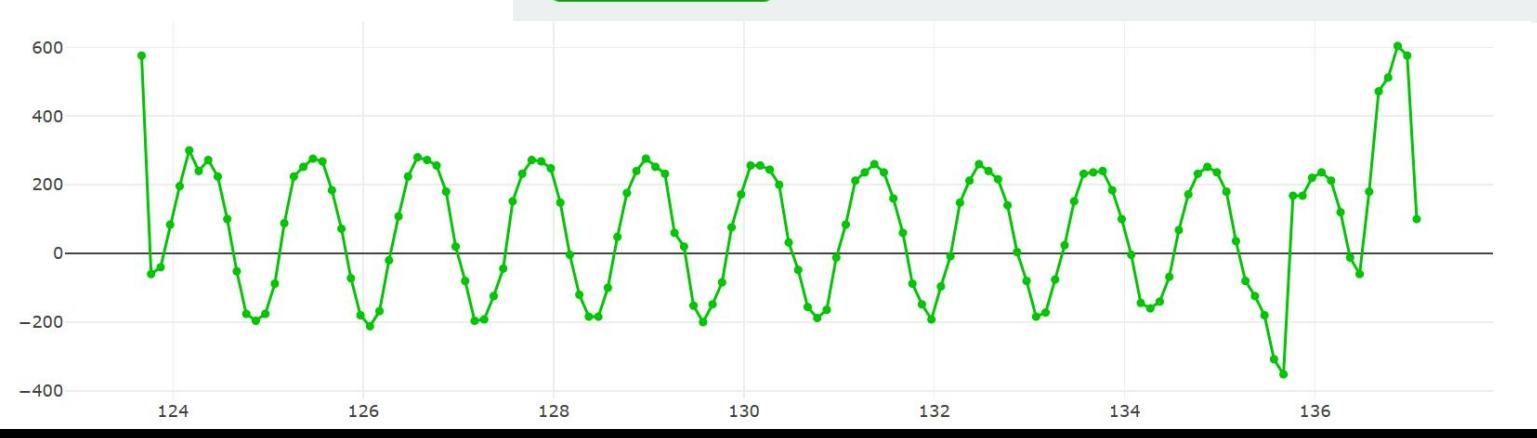

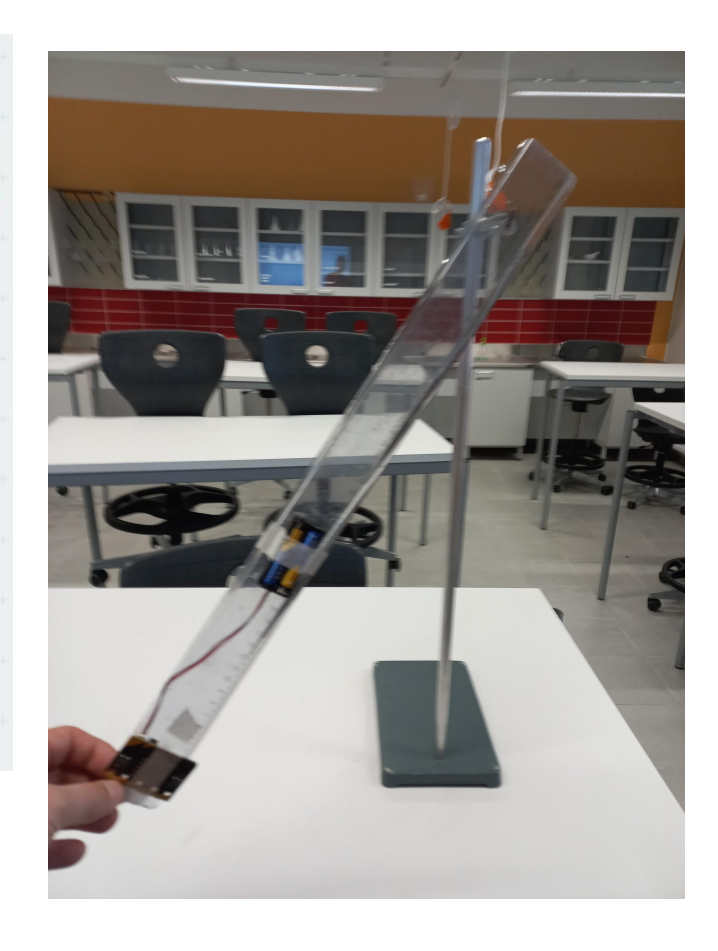

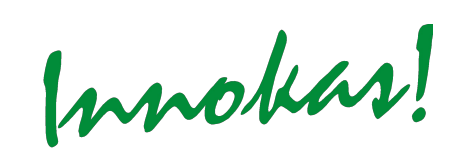

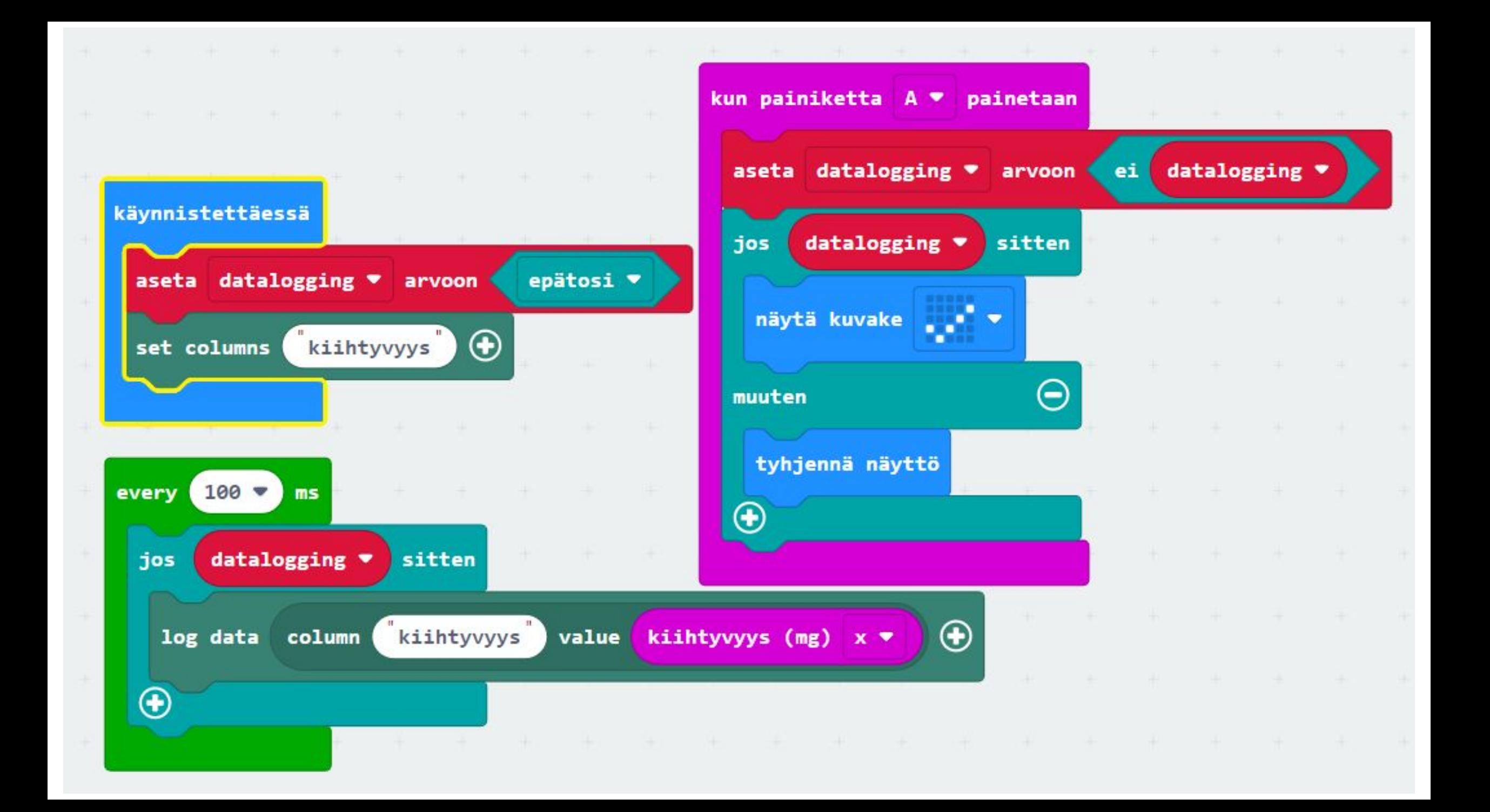

## **Esimerkkejä lisälaitteista**

- Starter -kit
	- "näkkäri" ja telakka
	- ulkoisia ledejä
	- [Servomoottori](https://www.innokas.fi/wp-content/uploads/2018/01/09_Microbit_-servomoottori-.pdf)
	- [Sähkömoottori](https://www.innokas.fi/wp-content/uploads/2021/01/Microbit-moottorin-ohjaaminen-PAIVITETTY.pdf)
- IoT -kit ja smart home -kit
	- valmiita sensoreita, ohjeita ja töitä
- CO -mittari micro:bitille
	- hiididioksidin ja ilmankosteuden mittaamiseen

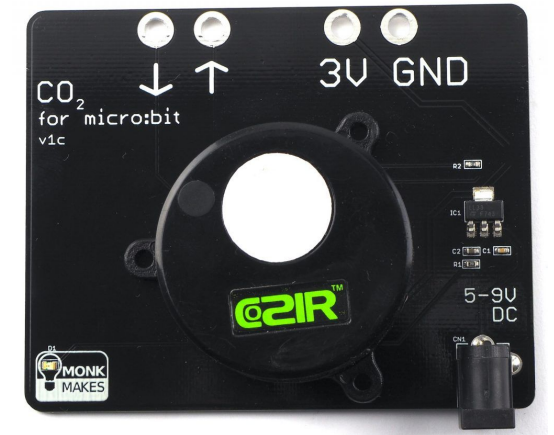

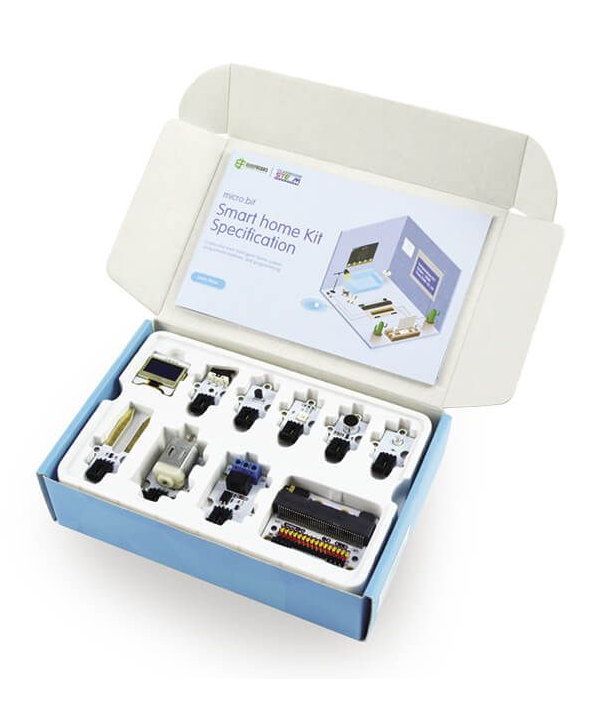

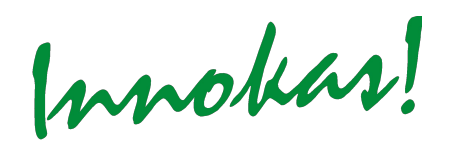

### **Sähköopin sisältöjä lisälaitteilla**

- virtapiiri
- led-valot
- vastukset
- kytkin
- transistori
- mikropiiri
- mikroprosessori

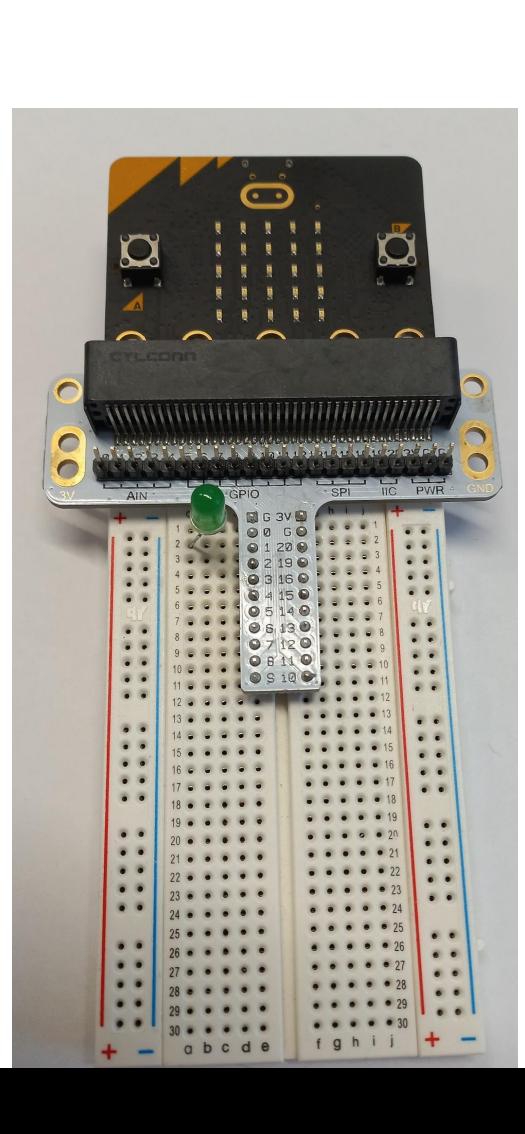

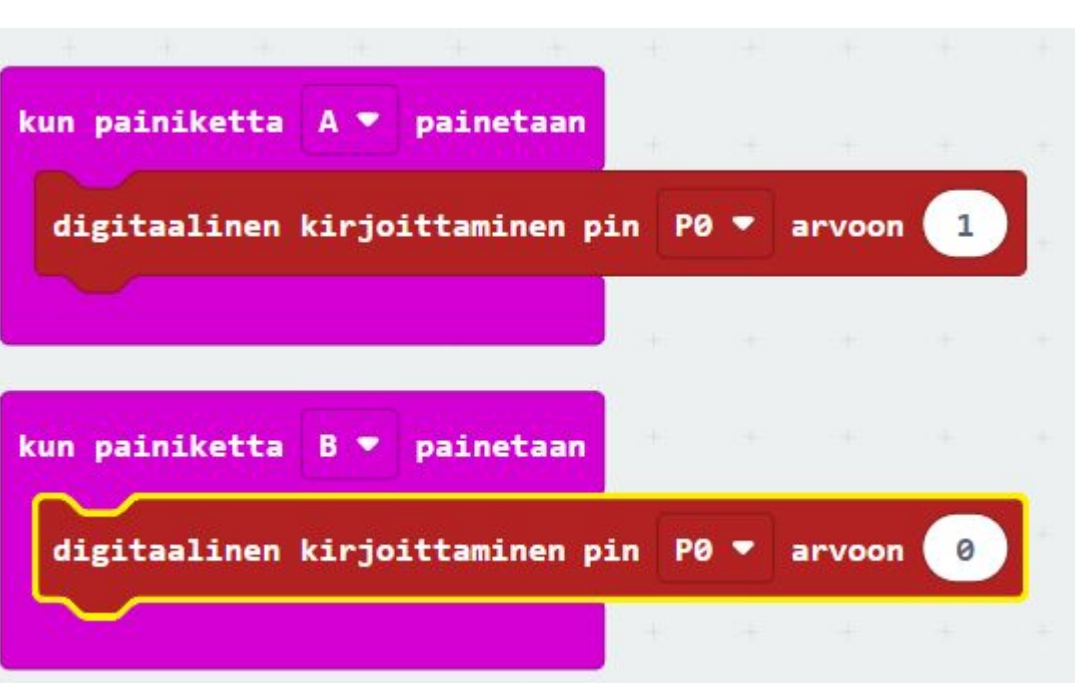

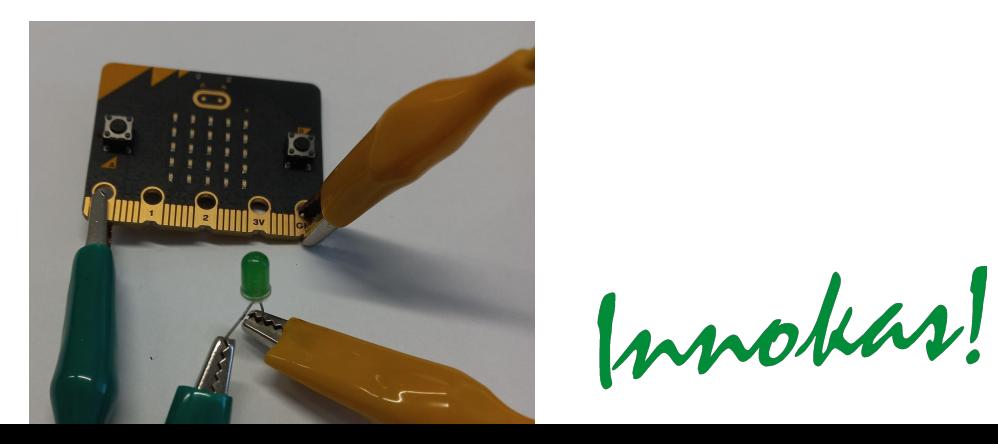

### **Kemia**

- Kynttilän palaminen
- Hiilidioksidin ja vesihöyryn määrän seuraaminen

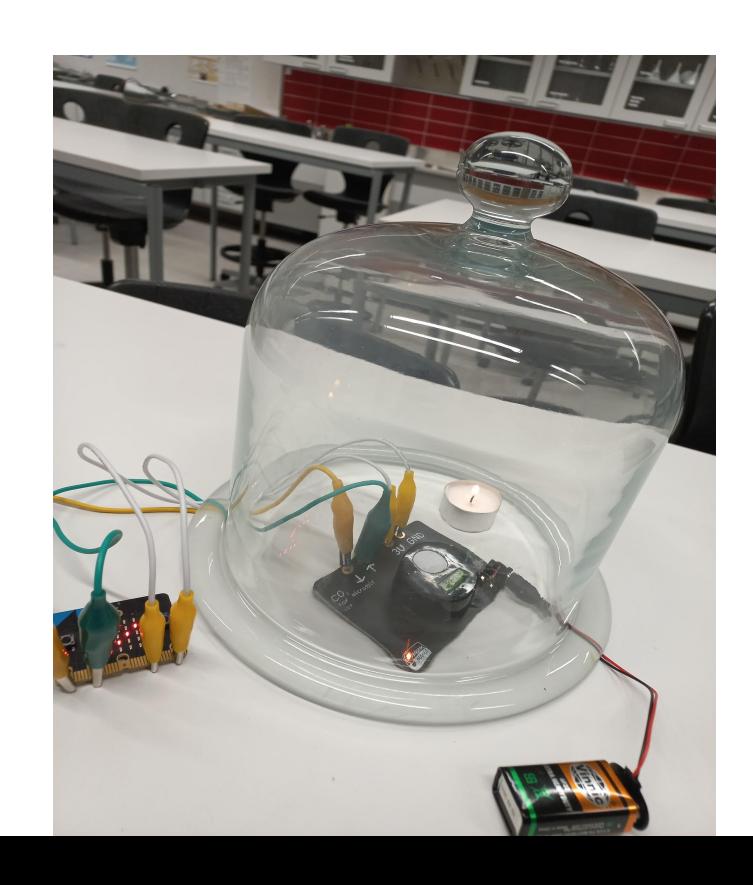

Hiilidioksidin määrän kasvu

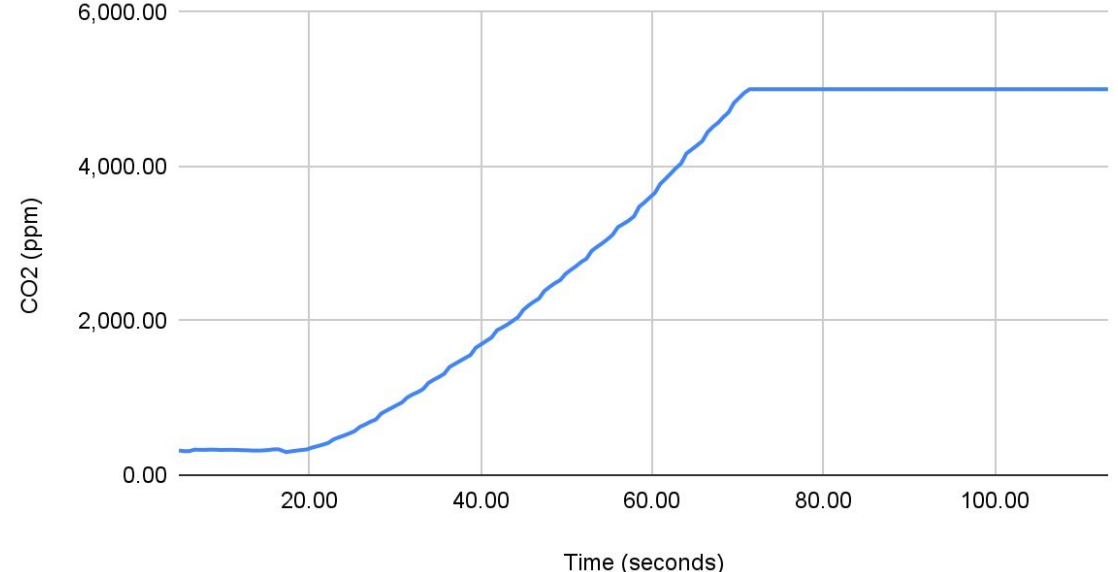

Ilmankosteus (%)

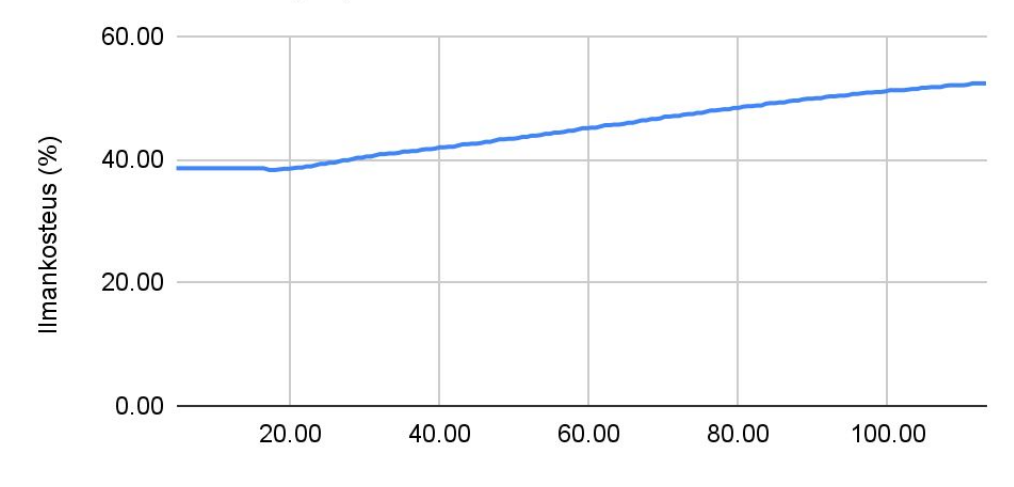

Time (seconds)

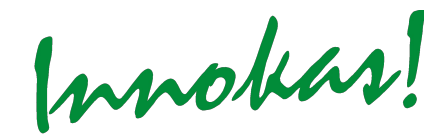

# **Teknologia ja innovaatiot**

### **Monialainen projekti**

- Sisältö

5-6 mafyke-oppituntia

#### - Tavoite

Tavoitteena ideoida ja valmistaa oma elektroninen laite (prototyyppi), jonka avulla ratkaistaan itse asetettu ongelma

- Aiheita

Ratkaisuita megatrendeihin positiivisesta näkökulmasta

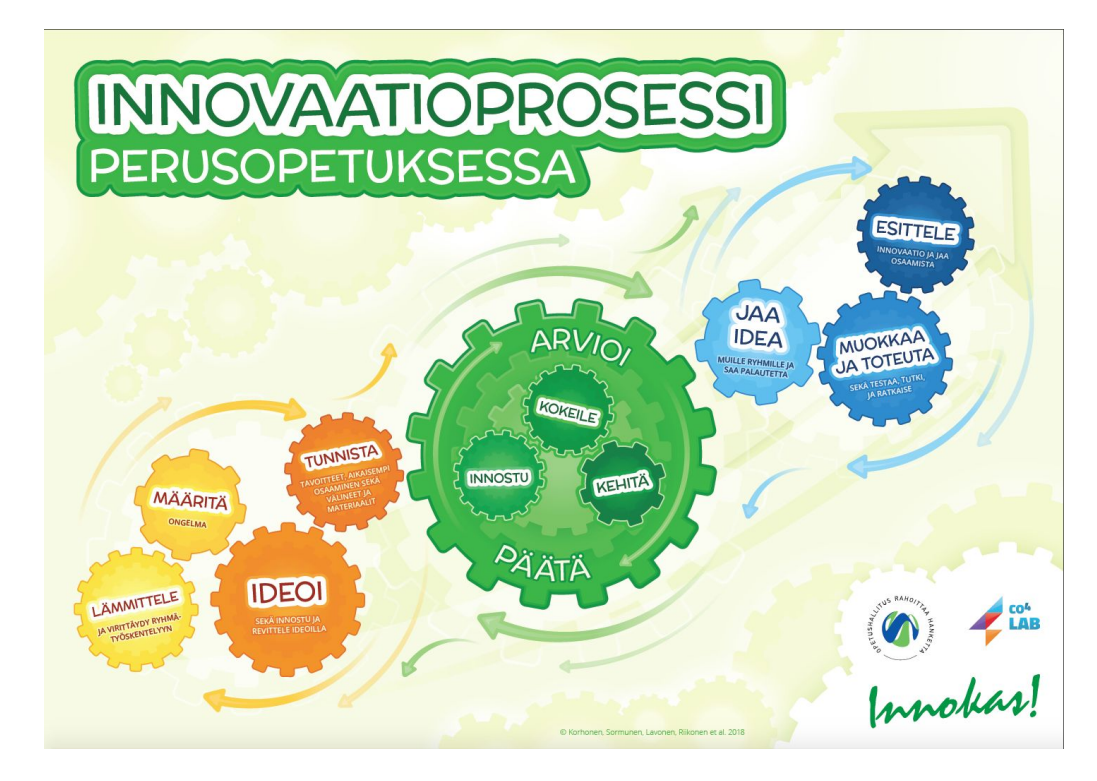

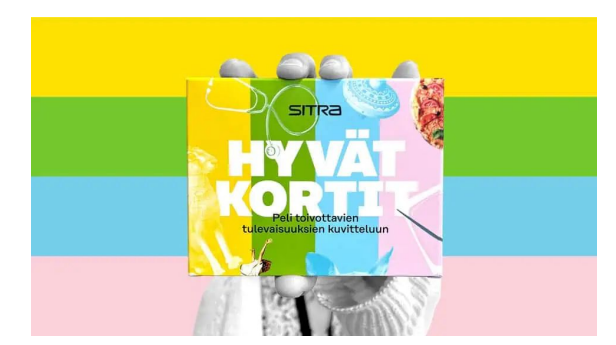

# **Ohjelmointia ja tekoälyä**

#### **Harjoitusten rakenne**

Jokaisessa harjoituksessa on kolme vaihtoehtoista toteutustapaa:

- I) Mekaaninen ohjelmointi (vaikeusaste 1 tai alaspäin eriyttävä)
- II) Sensorilla toimiva ohjelmointi (vaikeusaste 2)
- III) Tekoälyllä toimiva ohjelmointi (vaikeusaste 3 tai ylöspäin eriyttävä)

#### **Pohdintaa harjoituksista**

Oppilaiden kanssa voidaan pohtia, mikä ero on ohjelmoinnilla ja tekoälyllä. Ovatko sellaiset "älykkäiksi" kutsutut ratkaisut, joissa sensori käynnistää jonkin ohjelman tekoälyä?

### **Valot päälle mekaanisesti**

- Mekaaninen ohjelmointi (alaspäin eriyttävä)
- Valot syttyvät, kun painetaan painiketta "A" ja sammuvat kun painetaan painiketta "B".

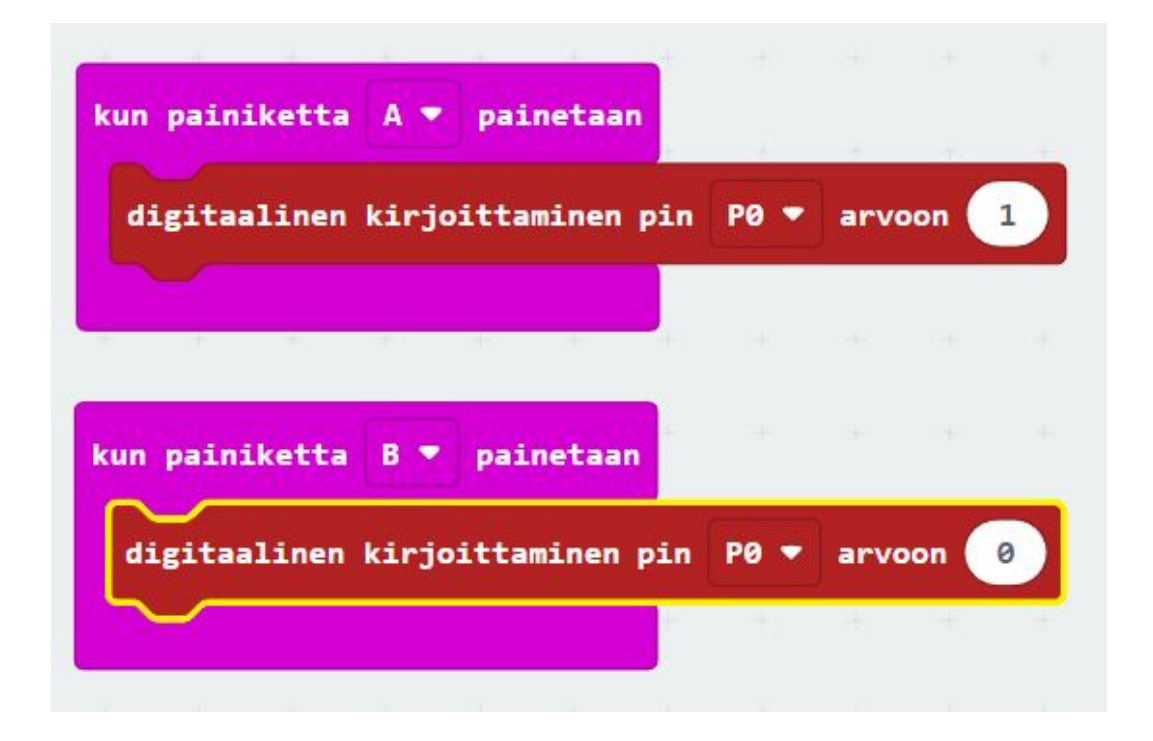

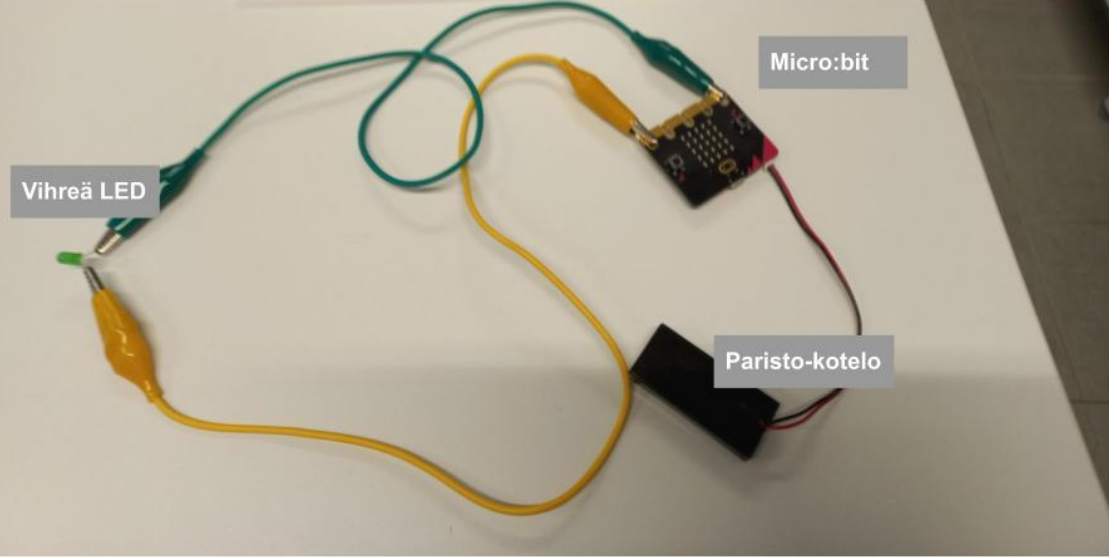

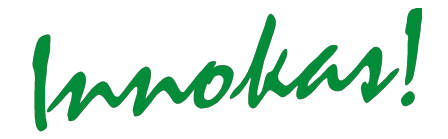

### **Valot päälle sensoreilla**

- Sensorilla käynnistyvä ohjelmointi
- Valot syttyvät, kun äänenvoimakkuus on riittävän suuri. Valot eivät kuitenkaan syty, mikäli valaistus on ennestään riittävän suuri.
- Säädä valontaso ja sound level itsellesi sopivaksi.

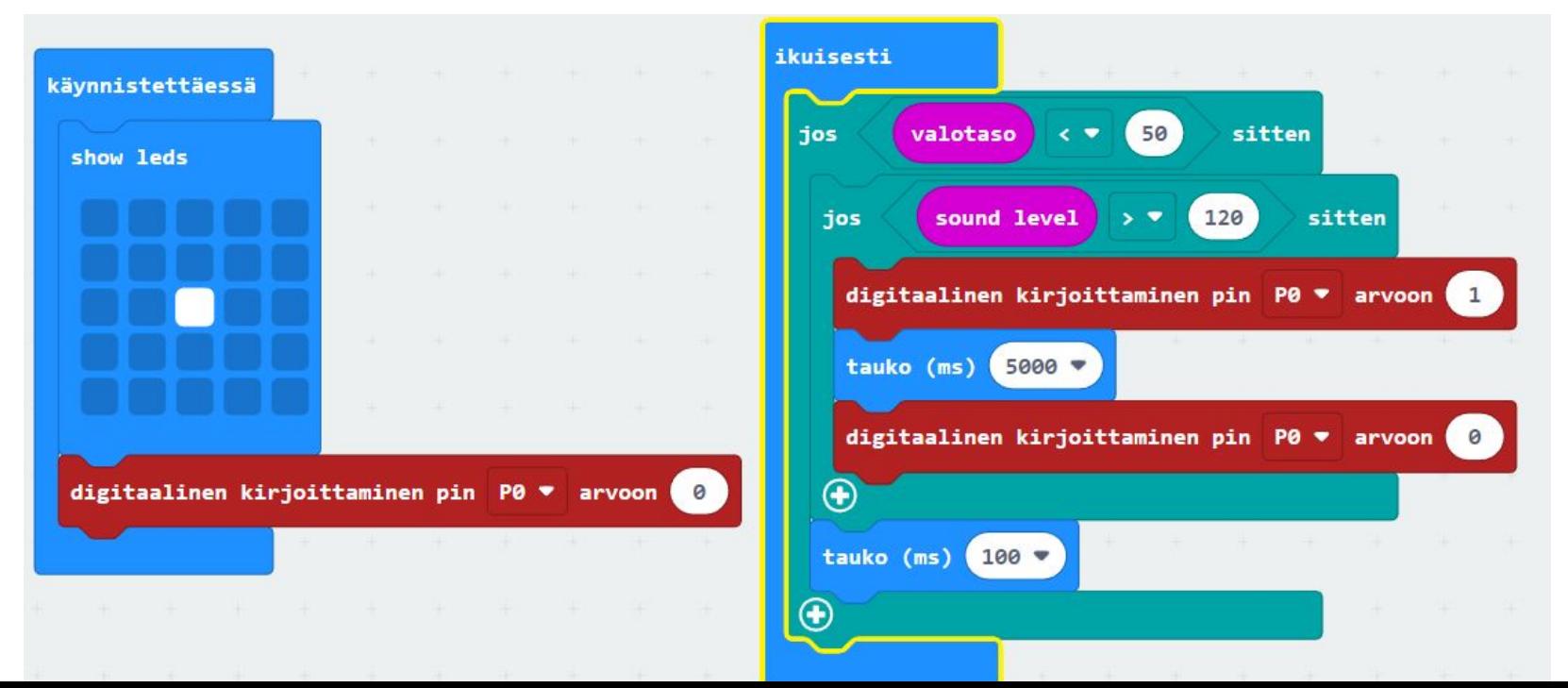

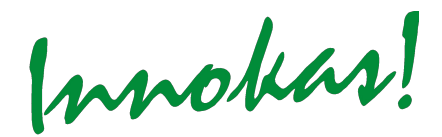

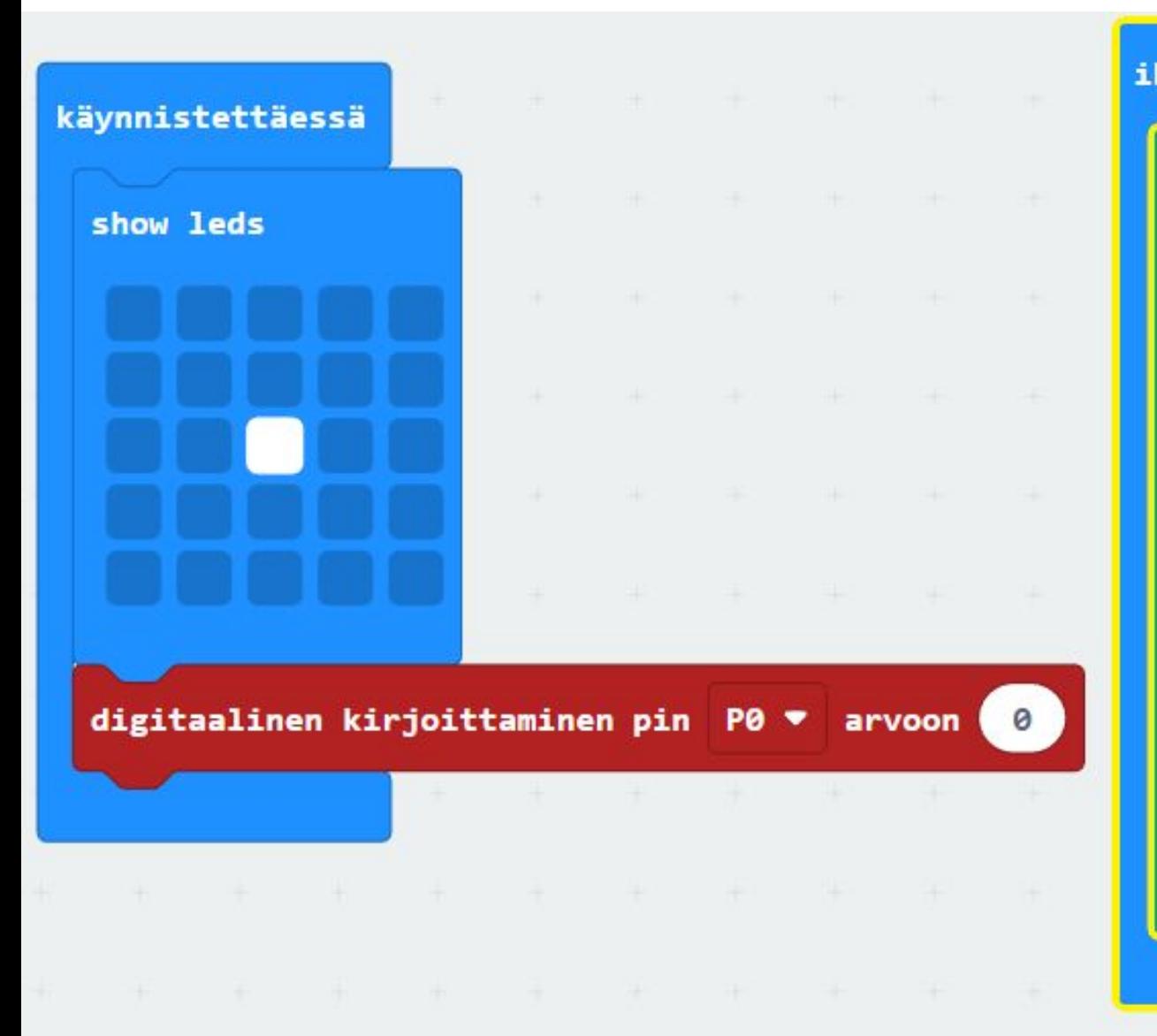

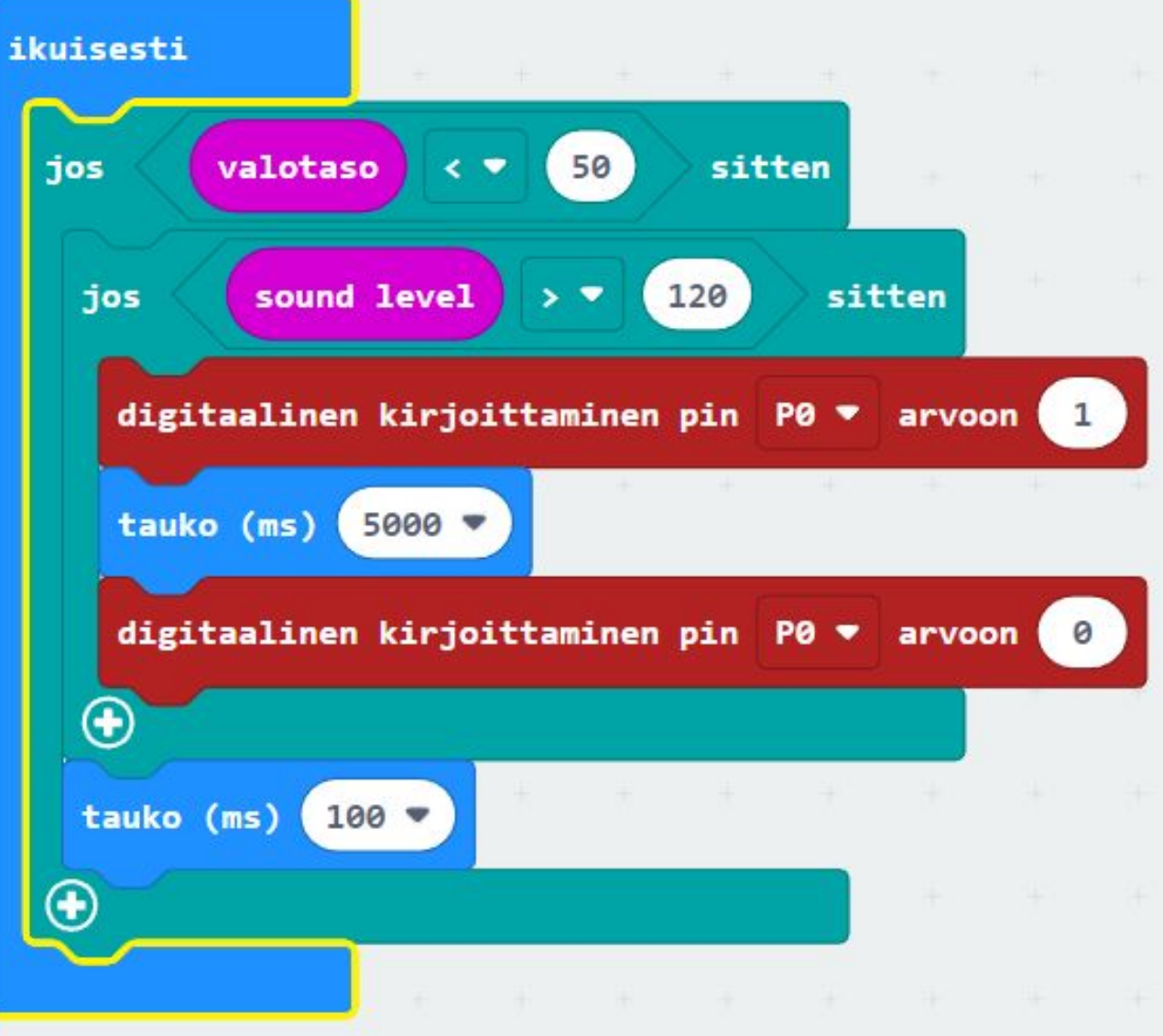

# **Valot päälle koneoppimisella**

- Oppiva ohjelmointi
- Valot syttyvät sormia napsauttamalla ja sammuvat viheltämällä (Teachable machine: audio project)

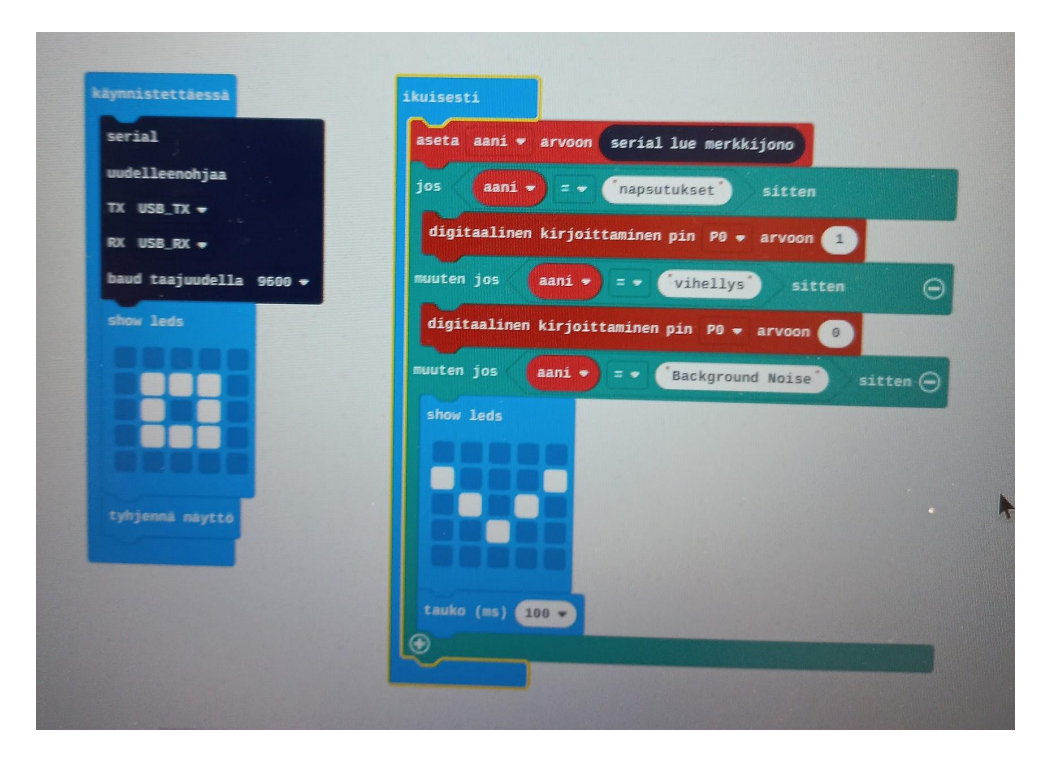

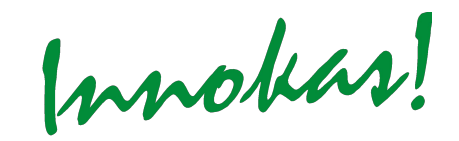

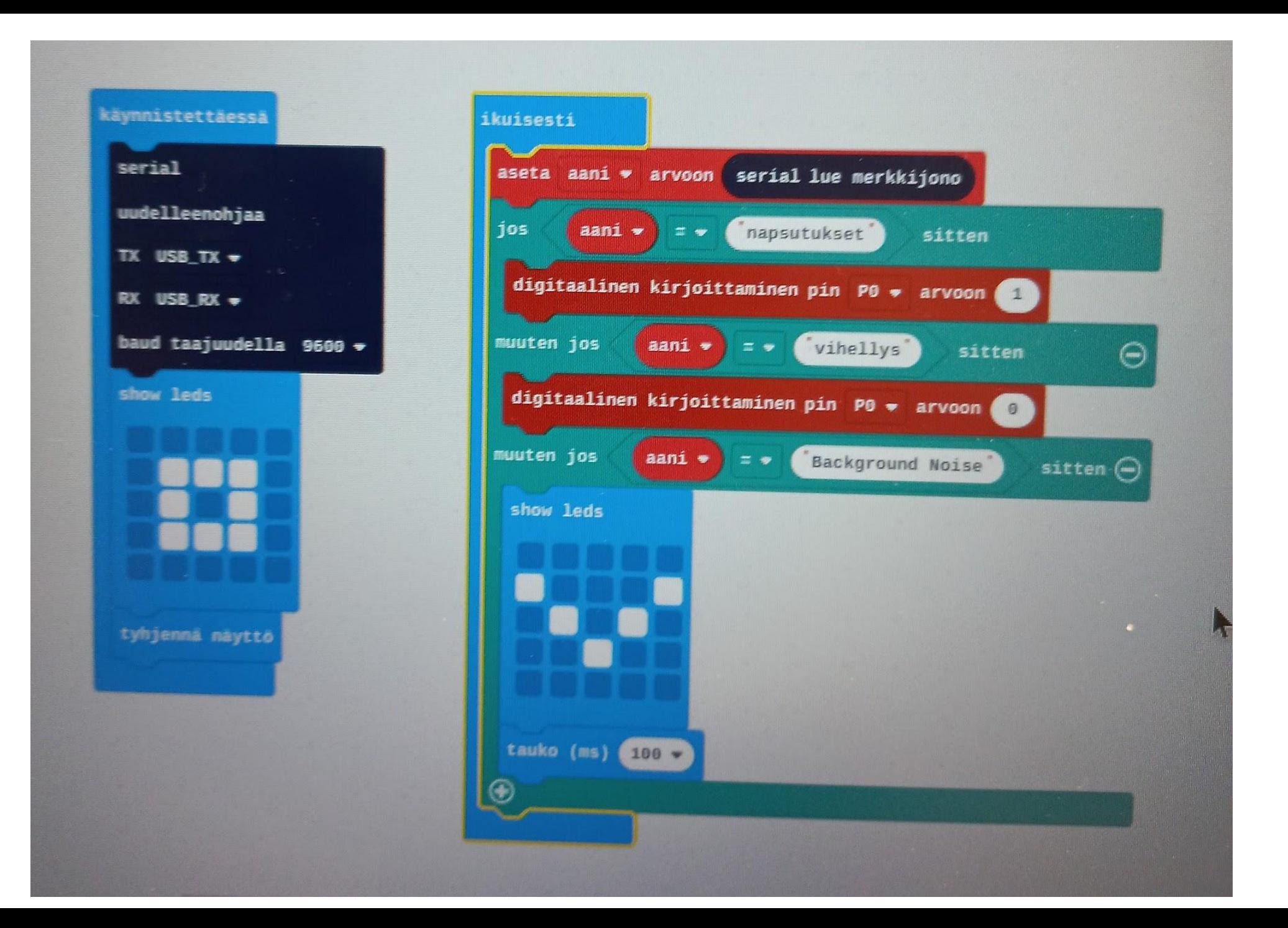

(mothas)

### Katsotaan video...

Innokas!

### **Omia kokemuksia**

Micro:bit on riittävän yksinkertainen ja helppokäyttöinen apuväline yläkoulun matematiikan, fysiikan ja kemian sovelluksiin.

Rajallinen kapasiteetti tulee vastaan nopeasti monimutkaisemmissa projekteissa.

Tekoälyssä tietosuoja haasteena?

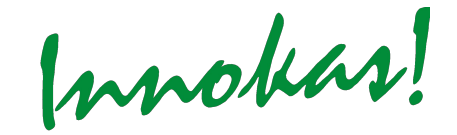

### **MICRO:BIT oppimisvälineenä - etäklinikka -**

Innokas!

Veli-Matti Oinas, mafyke-opettaja, 19.10.2023

# **Harjoituksia**

- 1. "Älyvalot?"
	- a. kaikki ledit palavat, jos valotaso on alle 50. Muuten palaa vain osa ledeistä
	- b. kaikki ledit palavat (valotaso alle 50), osa ledeistä palaa (50-150 ) ja vain yksi ledi palaa (valotaso yli 150)
	- c. Ledit syttyvät, vain jos äänitaso (sound level) on yli 100 ja valotaso alle 50.
- 2. Arpakuutio
	- a. ravistettaessa antaa satunaisesti jonkun kokonaisluvun väliltä 1-6
	- b. ravistettaessa näyttää ledeillä numeroa vastaavan silmäluvun
- 3. Nopeustesti
	- a. mittaa, kuinka nopeasti kallistat micro:bitiä vasemmalta oikealle
	- b. näyttää tuloksen sekunteina
- 4. Kiihtyvyysmittari
	- a. ohjelma mittaa microbitin x-akselin suuntaista kiihtyvyyttä (esimerkiksi heilahdusliikkeessä)
	- b. Lisää y- ja z-akselin suuntaiset kiihtyvyydet mukaan

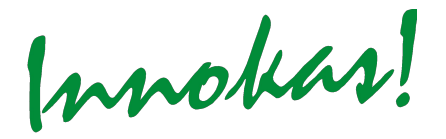

### **Harjoitus 1 - "älyvalot?"**

Tee ohjelma, jossa kaikki ledit palavat, jos valotaso on alle 50. Muuten palaa vain osa.

*Lisätehtävä 1: Muokkaa ohjelmaa s.e. valot palavat osittain, kun valotaso 50-150 ja vain vähän (1 ledi), jos valotaso yli 150.*

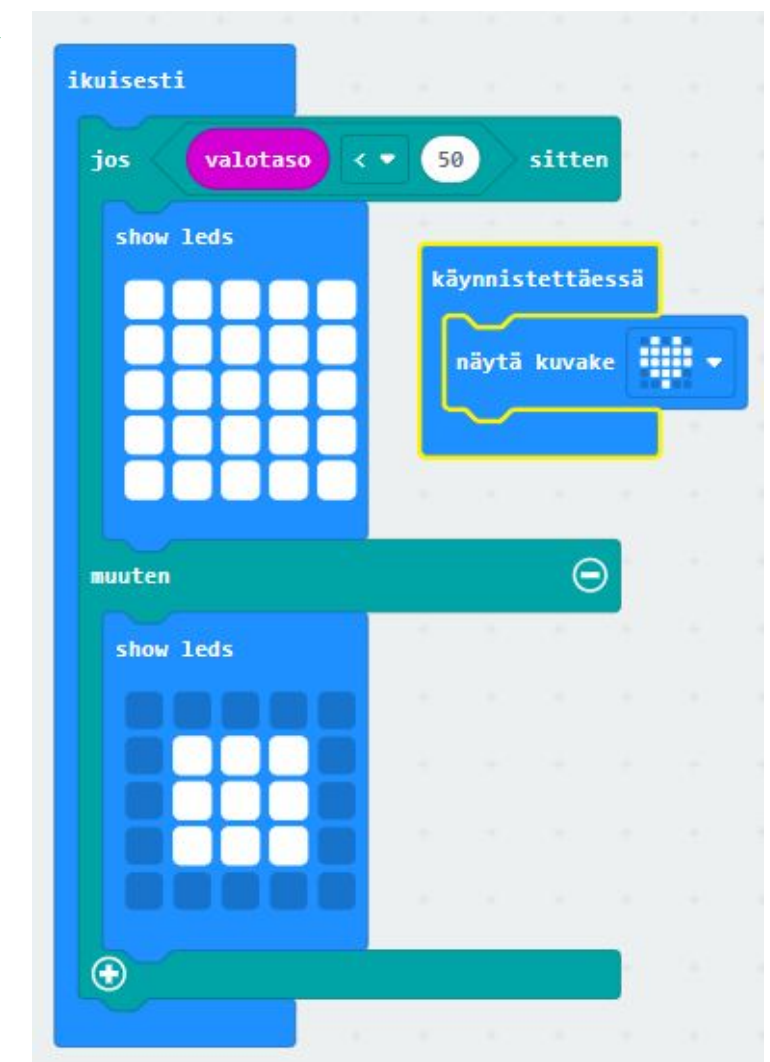

![](_page_29_Picture_4.jpeg)

![](_page_30_Picture_0.jpeg)

*Lisätehtävä: Muokkaa ohjelmaa siten, että valot syttyvät, jos äänitaso (sound level) on yli 100 ja valotaso alle 50.*

![](_page_30_Picture_2.jpeg)

![](_page_31_Figure_0.jpeg)

![](_page_31_Picture_1.jpeg)

# **Harjoitus 2: Arpakuutio**

#### Tee arpakuutio

![](_page_32_Picture_2.jpeg)

ravistetaan valitse satunnainen sitten  $1$ show led  $\begin{pmatrix} 2 \end{pmatrix}$ sitten  $\ominus$ muuten jos show leds Innokas!

*Lisätehtävä: Muokkaa ohelmaa siten, että se näyttää numeroiden sijaan silmäluvut (ks. vihje)*

![](_page_33_Figure_0.jpeg)

![](_page_33_Figure_1.jpeg)

Innokas!

### **Harjoitus 3: Nopeustesti**

Tee ohjelma, joka mittaa, kuinka nopeasti kallistat micro:bitiä vasemmalta oikealle (vastaus mikrosekunteina).

*Lisätehtävä: muokkaa ohjelmaa s.e. se antaa vastauksen sekunteina.*

![](_page_34_Picture_3.jpeg)

![](_page_34_Picture_4.jpeg)

![](_page_35_Figure_0.jpeg)

Innokas!

# **Harjoitus: Kiihtyvyysmittari**

Tee ohjelma, joka mittaa microbitin x-akselin suuntaista kiihtyvyyttä (esimerkiksi heilahdusliikkeessä)

![](_page_36_Picture_2.jpeg)

![](_page_36_Figure_3.jpeg)

*Lisätehtävä: Lisää y- ja z-akselin suuntaiset kiihtyvyydet mukaan.*

![](_page_37_Picture_0.jpeg)